## **Manual de Usuario deHardware**

# **Rotarod**

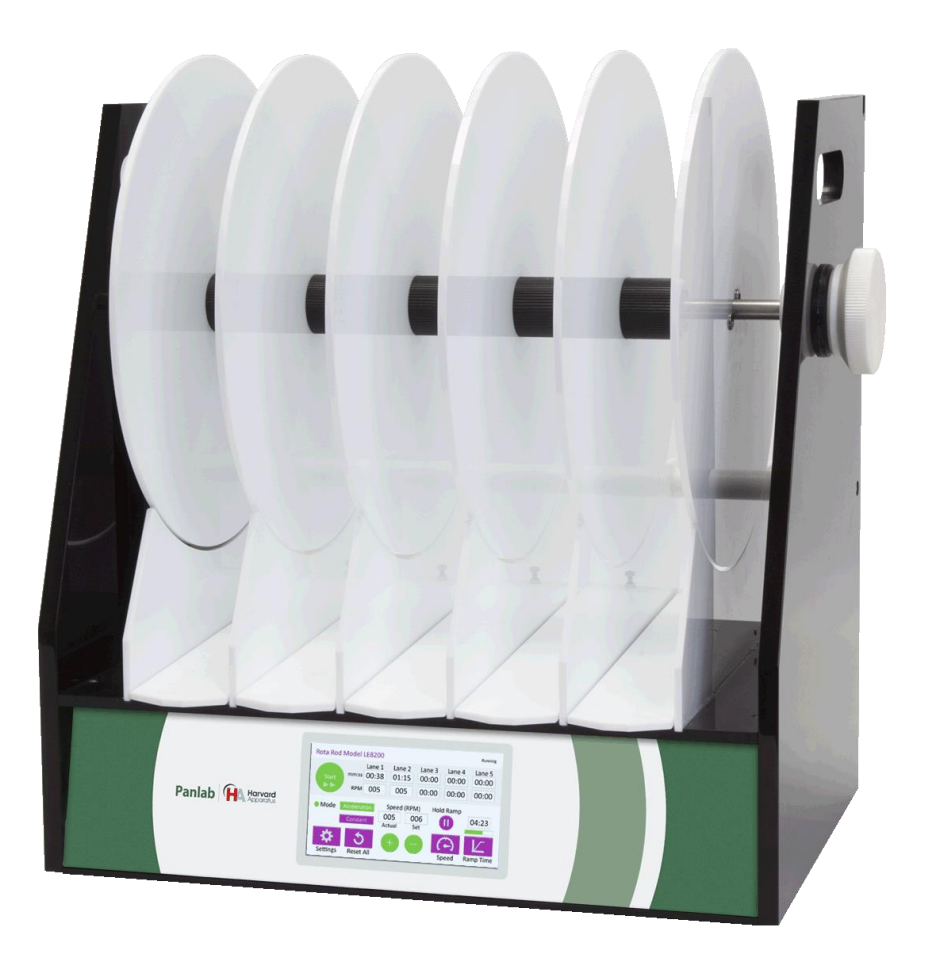

## **Referencias:**

LE8205 (76-0770), LE8305 (76-0771), LE8505 (76-0772), LE8355 (76-0773)

## **Publicación:**

PB-MF-MAN-008-REV1.0

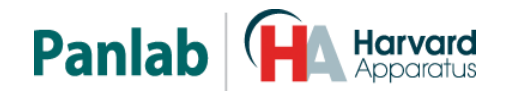

*Panlab, s.l.u C/Energía, 112 08940 Cornellà de Ll.(Barcelona) Spain www.panlab.com*

*International Calls: +34 934 750 697 Domestic Call: 934 190 709 Fax: +34 934 750 699 Info@panlab.com*

Limitación de las responsabilidades

PANLAB no acepta la responsabilidad, bajo ninguna circunstancia, de cualquier daño causado directa o indirectamente por una interpretación incorrecta de las instrucciones detalladas a lo largo de este manual.

Algunos símbolos pueden interpretarse de diversas maneras por profesionales que no estén acostumbrados a su uso.

PANLAB se reserva el derecho a modificar, total o parcialmente, los contenidos de este documento sin previo aviso.

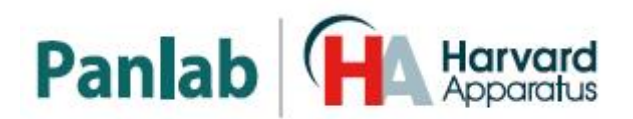

## <span id="page-2-0"></span>**1. TABLA DE SÍMBOLOS**

Reconocer los símbolos usados en el manual ayudará a su correcta comprensión:

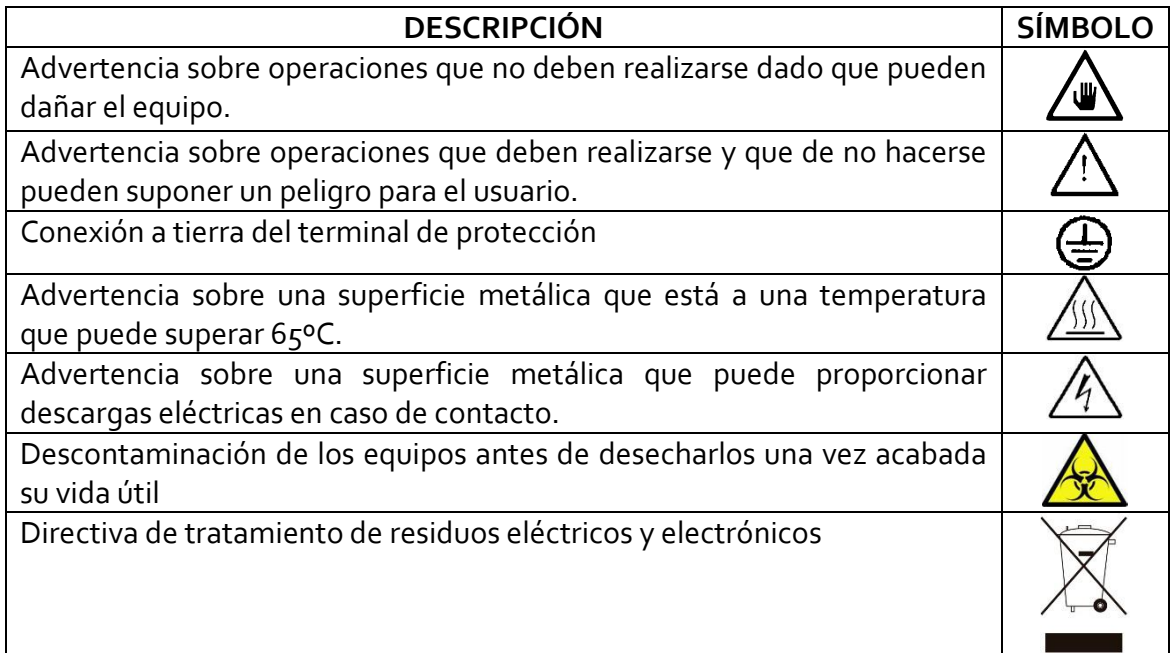

## <span id="page-2-1"></span>**2. BUENAS PRÁCTICAS DE LABORATORIO**

Revise todas las unidades periódicamente y después de periodos de almacenamiento, para asegurarse de que todavía son aptas para el funcionamiento. Investigue todas las fallas que pueden indicar la necesidad de servicio o reparación.

Las buenas prácticas de laboratorio recomiendan que la unidad sea revisada periódicamente para asegurar que es adecuada para su propósito. Usted debe seguir las instrucciones de mantenimiento preventivo. En caso que el equipo tenga que ser reparado, usted puede gestionarlo a través de su distribuidor. Antes de la inspección, mantenimiento, reparación o devolución de Equipos de Laboratorio deben ser limpiados y descontaminados.

#### **Descontaminación antes de desechar el equipo**

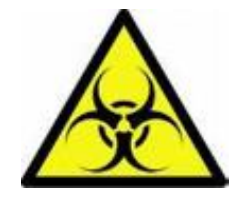

En el uso este equipo puede haber estado en contacto con materiales peligrosos biológicamente, y por lo tanto puede llevar material infeccioso. Antes de desecharlo, el aparato y los accesorios deben ser descontaminados cuidadosamente de acuerdo con las leyes locales de seguridad ambiental.

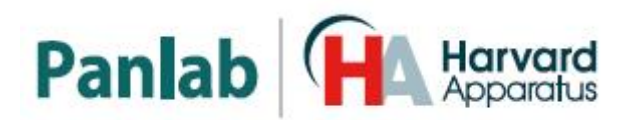

## <span id="page-3-0"></span>**3. INSTALACIÓN DEL EQUIPO**

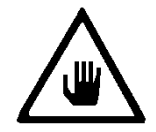

**ADVERTENCIA: No seguir cualquiera de las indicaciones descritas en este apartado puede ocasionar un mal funcionamiento del equipo.**

- A. No se requiere un equipo especial para desembalar y levantar el equipo, pero debe consultar su normativa local para no dañarse desembalando y levantando el equipo.
- B. Inspeccione el equipo para descubrir cualquier signo de daño causado durante el transporte. Si descubre alguno no use el equipo y contacte con su distribuidor local.
- C. Asegúrese de quitar todas las protecciones para el transporte antes de usar el equipo. El embalaje original ha sido diseñado para proteger el equipo. Se recomienda que conserve las cajas, espumas y accesorios para futuros transportes. La garantía no cubre daños causados por un embalaje deficiente.
- D. Coloque el equipo sobre una superficie firme y horizontal dejando un espacio libre de al menos 10cm entre la parte posterior del equipo y la pared. No coloque el equipo en zonas sometidas a vibraciones ni a la luz solar directa.
- E. El interruptor de desconexión debe ser fácilmente accesible tras quedar el equipo instalado en su posición normal
- F. Solo use cables de alimentación que se hayan suministrado con el equipo. En caso de substituir el cable de alimentación por otro, este debe ser de las mismas características que el original.
- G. Verifique que la tensión de suministro eléctrico corresponda a la tensión seleccionada en el porta-fusibles del equipo. **En ningún caso el equipo se conectará a una red de alimentación que no esté dentro de estos límites.**

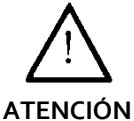

## **Por razones de seguridad eléctrica el equipo sólo puede conectarse a una toma de red que disponga de tierra** .

El equipo puede ser utilizado en instalaciones de categoría II de sobretensiones de acuerdo con las Normas de Seguridad General.

El fabricante declina toda responsabilidad por mal uso del equipo y de las consecuencias derivadas por su uso en aplicaciones distintas para las que fue diseñado.

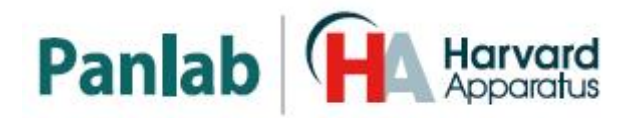

#### **Control con PC**

Algunos instrumentos están diseñados para ser controlados desde un PC. Para preservar la integridad de los equipos, es esencial que el PC conectado cumpla con las normas básicas de seguridad y de CEM y se establece de acuerdo con las instrucciones del fabricante. En caso de duda consulte la información que viene con su PC. Como es habitual con todas la operaciones con el PC se recomiendan las siguientes precauciones de seguridad:

**ATENCIÓN**

• Para reducir el riesgo de forzado de la vista, configure la pantalla del PC con la posición de visualización correcta, libre de deslumbramiento y con los ajustes de brillo y contraste adecuados

• Para reducir la posibilidad de lesiones posturales, configure la pantalla del PC, el teclado y el ratón con una posición ergonómica correcta, de acuerdo con sus normas de seguridad locales.

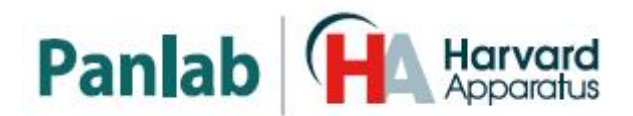

## <span id="page-5-0"></span>**4. MANTENIMIENTO**

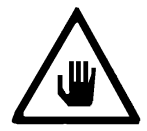

**ADVERTENCIA: No seguir cualquiera de las indicaciones descritas en este apartado puede ocasionar un mal funcionamiento del equipo.**

- PULSE LAS TECLAS SUAVEMENTE basta con una ligera presión.
- Los equipos no necesitan desinfectarse, pero deben limpiarse para eliminar restos de orina, excrementos y olores. Para limpiarlos recomendamos un trapo o papel humedecido con jabón (que no tenga un olor fuerte). NO UTILICE DISOLVENTES NI PRODUCTOS ABRASIVOS.
- NO VIERTA AGUA o líquidos directamente sobre el equipo.
- Después de su uso, desconecte la máquina utilizando el interruptor de red, limpie e inspeccione el exterior del equipo para que siempre pueda utilizarse en óptimas condiciones.

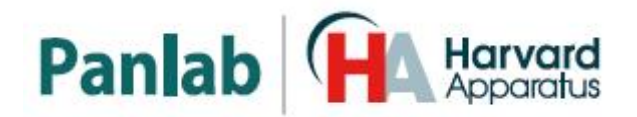

## <span id="page-6-0"></span>**5. INDICE**

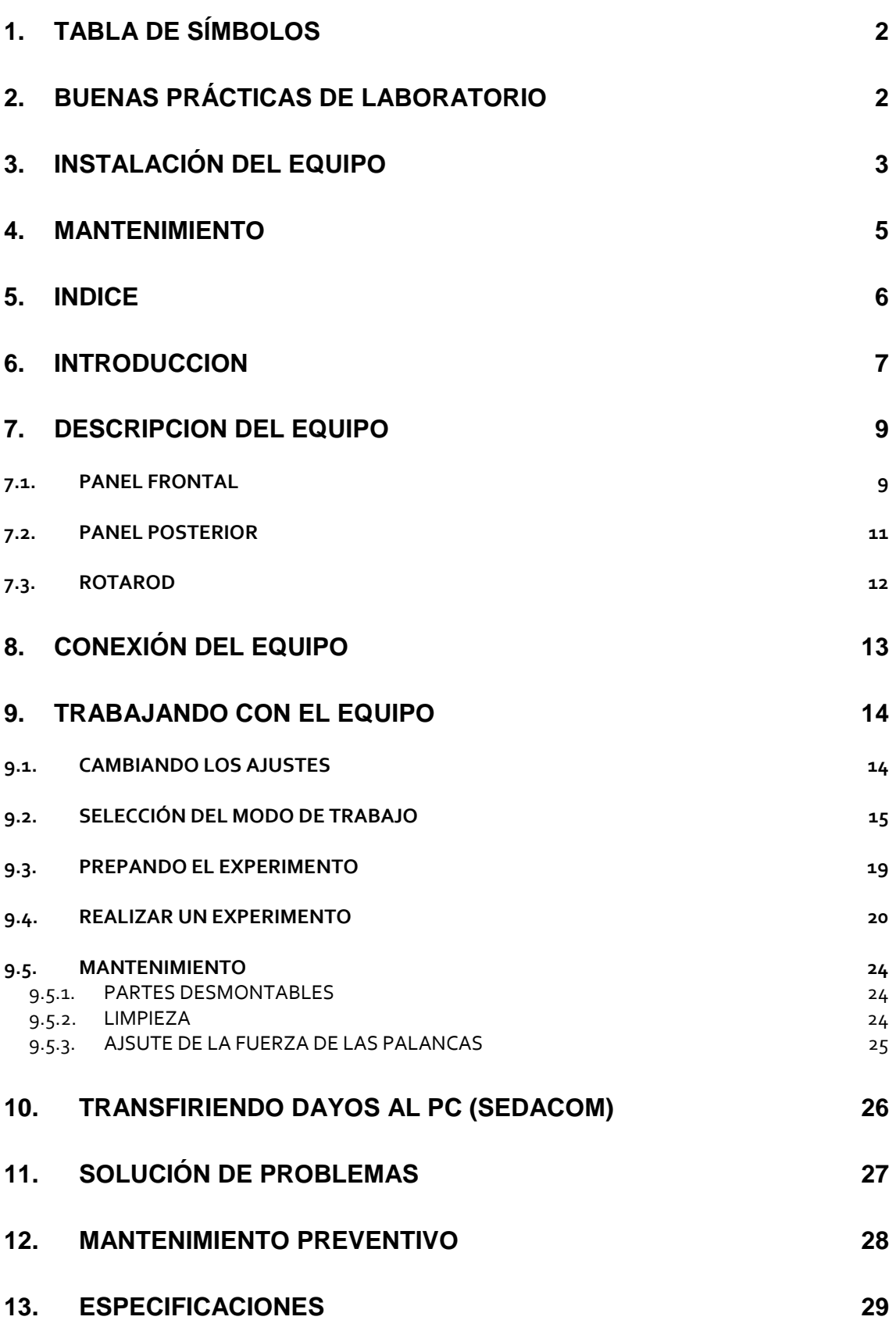

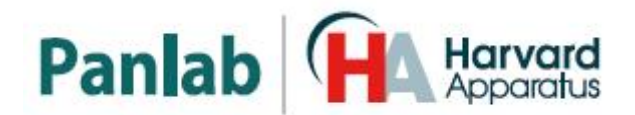

## <span id="page-7-0"></span>**6. INTRODUCCION**

Las unidades ROTAROD LE8205 (76-0770), LE8305 (76-0771), LE8505 (76-0772) y LE8355 (76-0773) proporcionan una manera fácil de probar la actividad motora en roedores. La administración de drogas, los efectos de daños o la fatiga del sistema nervioso central sobre la coordinación motora pueden ser determinados midiendo el tiempo durante el cual el animal camina en un rodillo que rota.

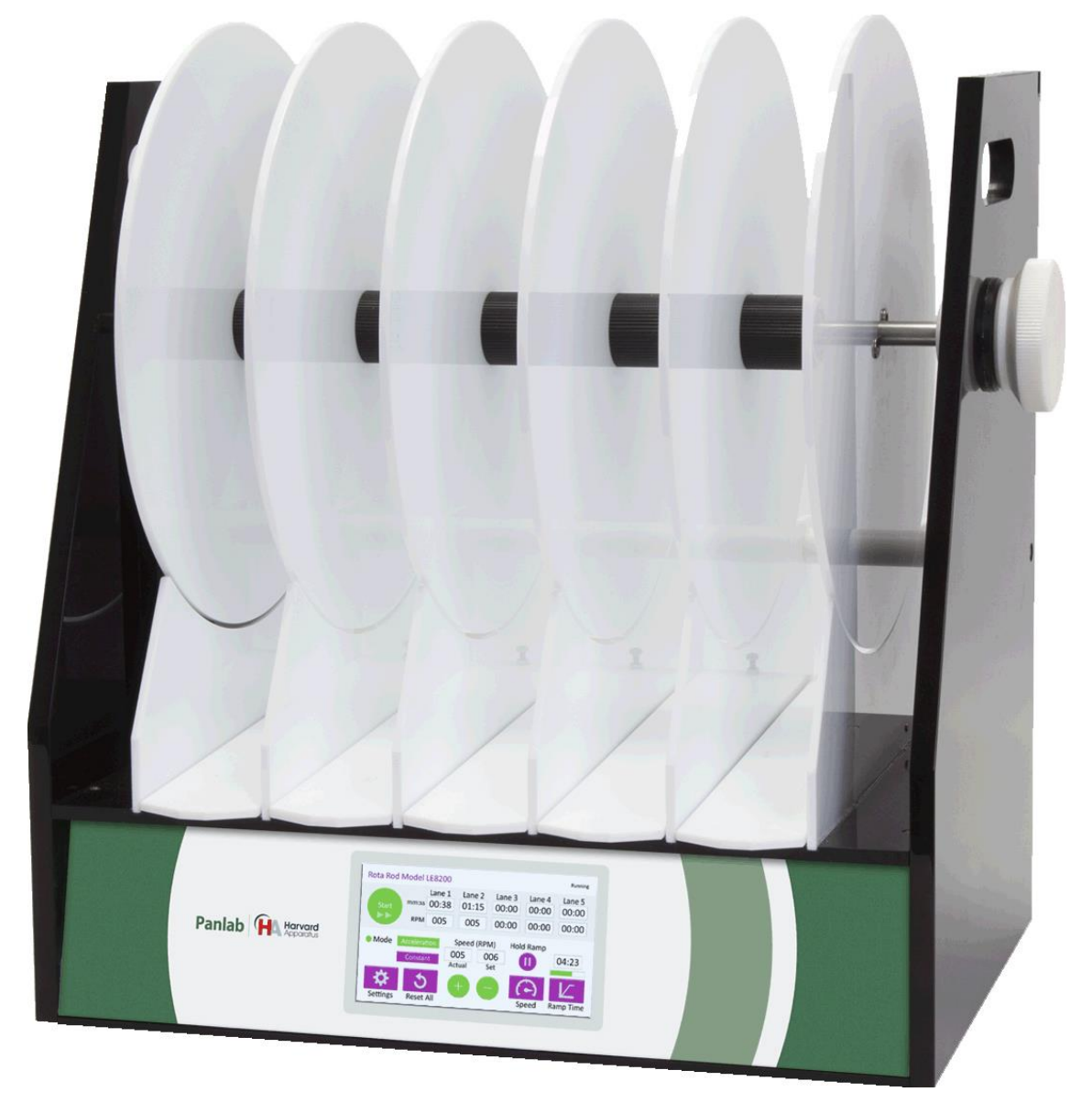

**Figura 1. LE8205 (76-0770) con rodillo para 5 ratones.**

Un rodillo central (hecho de plexiglás estriado, para que el animal se sujete en él) dividido en secciones, rota a la velocidad constante o acelerada (de 4 a 40 rpm en un intervalo de tiempo que varía de 30 segundos a 10 minutos). El uso de la aceleración se ha divulgado para producir datos poco variables.

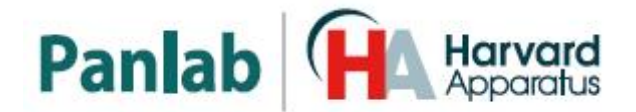

El ROTAROD puede enviar la información a un PC, a través de su cable de conexión USB, qué proporciona la posibilidad de almacenar los datos y trabajar con éstos de manera independiente al instrumento. Simplemente conecte el PC al ROTAROD con el cable de interconexión, y los datos generados por el equipo serán periódicamente enviados al PC. El programa **Sedacom** de Panlab debe ser previamente instalado en el PC (se vende por separado del equipo).

Los diferentes modelos son:

- LE8205 (76-0770) diseñado para trabajar con hasta 5 ratones.
- LE8305 (76-0771) diseñado para trabajar con hasta 4 ratas.
- LE8355 (76-0773) es un LE8305 modificado, más alto y con solo dos pistas para ratas grandes.
- LE8505 (76-0772) diseñado para trabajar con hasta 4 ratas o 4 ratones.

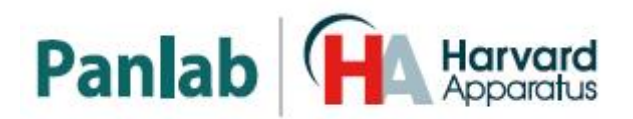

## <span id="page-9-0"></span>**7. DESCRIPCION DEL EQUIPO**

#### Start/Stop Modo de trabajo Velocidad Contador de caril Bloqueo de rampa Waiting RotaRod Model LE8205 Lane 1 Lane<sub>2</sub> Lane<sub>3</sub> Lane 4 Lane 5 mm<mark>:ss 00:00</mark> 00:00 00:00 100:00 100:00 **Start** ►► 00001 0000 **RPM 0000** 10000 0000 Speed (RPM) Hold Ramp • Mode Constant 0025 060 0000 Acceleration Actual Set Settings Reset All **Speed** Ramp Time Pantalla de Reset Incremento/Decremento Pantalla de Pantalla de Ajustes de velocidad velocidad rampa

#### <span id="page-9-1"></span>**7.1. PANEL FRONTAL**

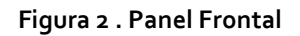

- **Botón Start/Stop:** Usado para iniciar o finalizar el experimento.
- **Selector de modo de trabajo**: Usado para seleccionar el modo de trabajo, velocidad constante o aceleración.
- **Indicadores de velocidad del rodillo**: Muestran la velocidad actual y la velocidad seleccionada para el giro del rodillo.
- **Contadores de carril**: Dependiendo del modelo de ROTAROD pueden ser de 2 a 5 columnas:
	- 1. La primera fila muestra el tiempo que el animal ha estado en el rodillo.
	- 2. La segunda fila muestra la velocidad del rodillo.
- **Botón de bloqueo de Rampa**: Solo está activa durante el modo de aceleración:

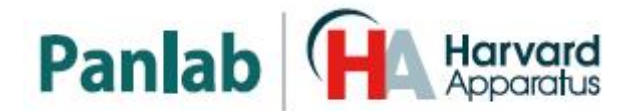

- 1. Una primera pulsación de este botón, inicia la aceleración del rodillo y comienza a adquirir datos en los contadores de los carriles activos.
- 2. Una segunda pulsación en este botón mantiene la velocidad actual de rotación constante.
- **Botón de Pantalla de Ajustes**: Muestra la pantalla de ajustes.
- **Botón de Reset**: Resetea los contadores de carril a cero.
- **Botones de Incremento/Decremento de velocidad**: Incrementan / decrementan en una unidad la velocidad de rotación del rodillo. Solo se aplican al modo de velocidad de rotación constante.
- **Botón de pantalla de Velocidad**: Muestra la pantalla de ajuste de velocidad. Aplica solo al modo de velocidad constante de rotación.
- **Botón de pantalla de Rampa**: Muestra la pantalla de ajuste de la rampa de aceleración. Aplica solo al modo de aceleración.

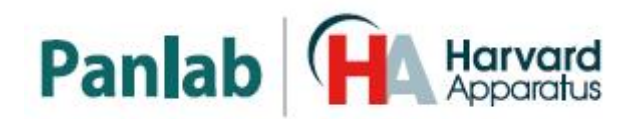

#### <span id="page-11-0"></span>**7.2. PANEL POSTERIOR**

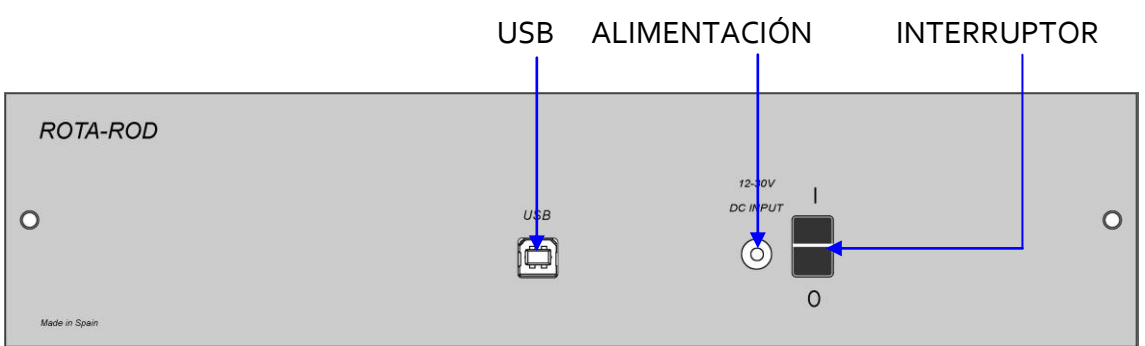

#### **Figura 3. Panel Posterior.**

- **USB:** Conector USB de tipo B hembra usado para conectar el ROTAROD a un conector USB del PC. Los datos se envían al programa **Sedacom** a través de este conector.
- **ALIMENTACION:** Jack macho de panel usado para conectar e ROTAROD a la fuente de alimentación externa.
- **INTERRUPTOR:** Interruptor principal usado para encender/apagar el ROTOAROD.

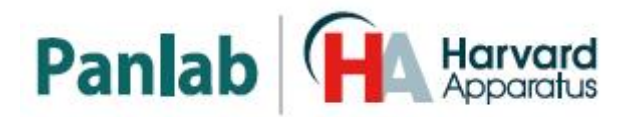

<span id="page-12-0"></span>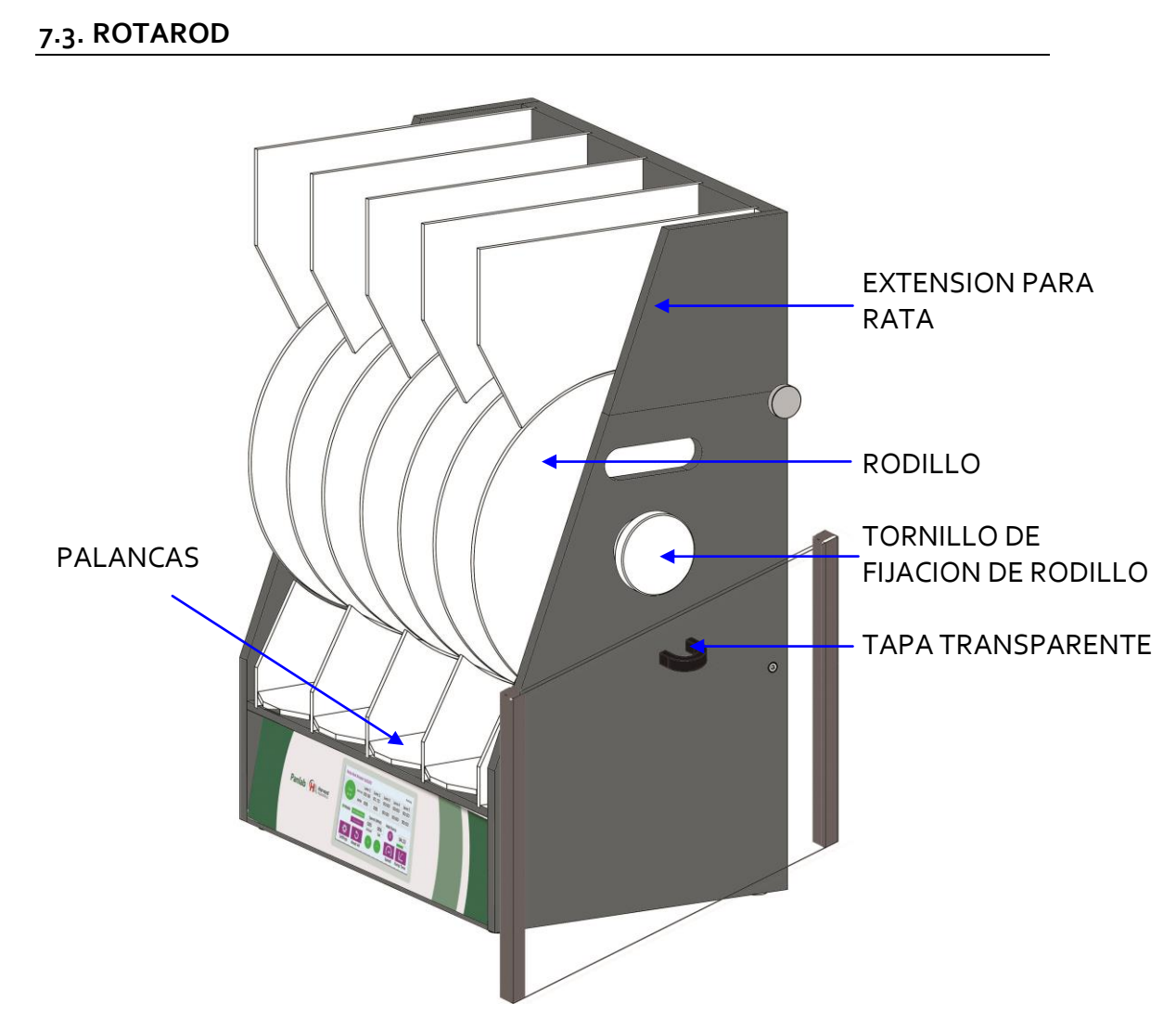

**Figura 4. Partes principales del ROTAROD.**

El ROTAROD LE8305 (76-0771) y el LE8505 (76-0772) tienen un rodillo rotatorio con 4 carriles. El LE8205 (76-0770) dispone de 5 carriles y el LE8355 (76-0773), 2 carriles. Los roedores (ratas o ratones dependiendo del modelo del instrumento) son situados en estos carriles. Hay una tapa transparente que se fija con imanes a la parte posterior del ROTAROD para evitar que el animal caiga por la parte trasera de la palanca

Los modelos de 4 carriles de rata (LE8305 y LE8505 con extensión para rata) disponen de un accesorio para incrementar la altura de las paredes. Este accesorio, extensión para ratas, evita que las ratas accedan a los carriles vecinos.

Cuando el animal cae del rodillo, hace bajar la palanca del fondo. Esta palanca dispone de un interruptor que permite detectar el tiempo.

Al lado derecho del ROTAROD hay un tornillo grande de plástico blanco, este tornillo mantiene el rodillo en su posición.

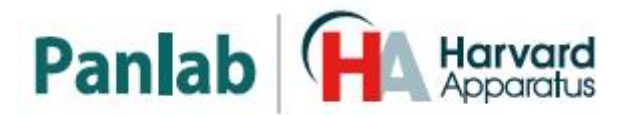

## <span id="page-13-0"></span>**8. CONEXIÓN DEL EQUIPO**

.

La conexión del equipo se muestra en la *[Figura](#page-13-1)* 5.

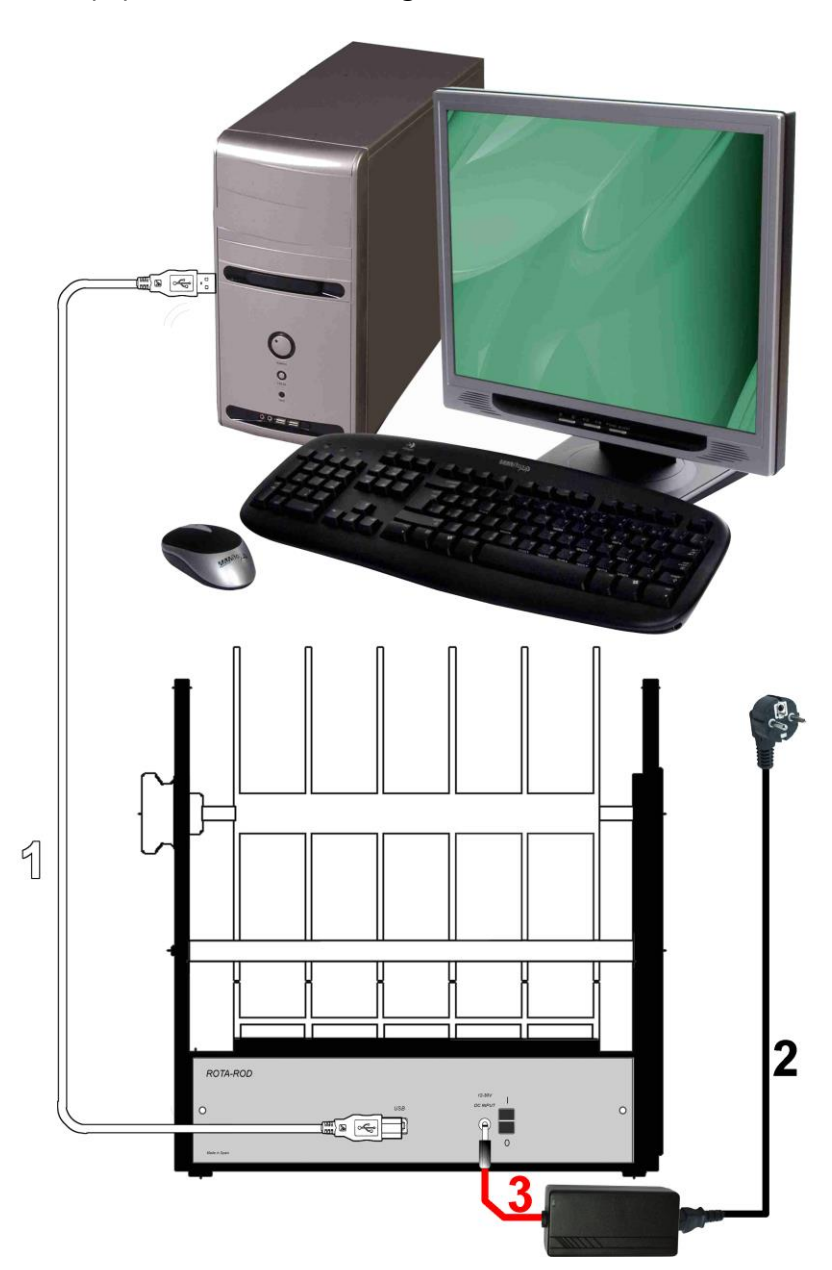

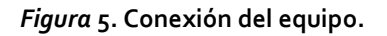

<span id="page-13-1"></span>Los cables y conexiones necesarias se detallan en la tabla siguiente:

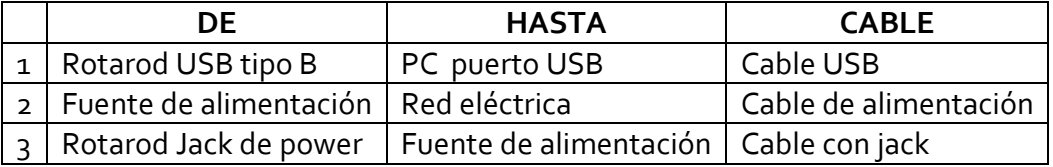

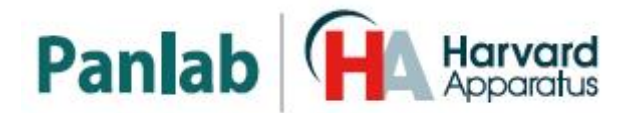

## <span id="page-14-0"></span>**9. TRABAJANDO CON EL EQUIPO**

Una vez encendido el equipo aparece la pantalla de inicio unos segundos:

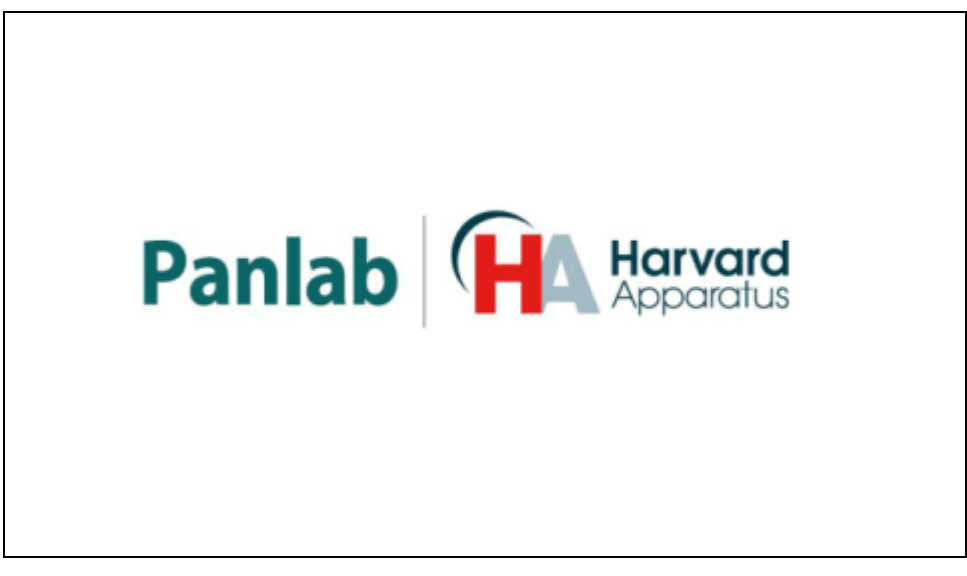

**Figura 6. Pantalla de Inicio.**

#### <span id="page-14-1"></span>**9.1. CAMBIANDO LOS AJUSTES**

Los siguientes parámetros pueden modificarse en la pantalla de ajustes:

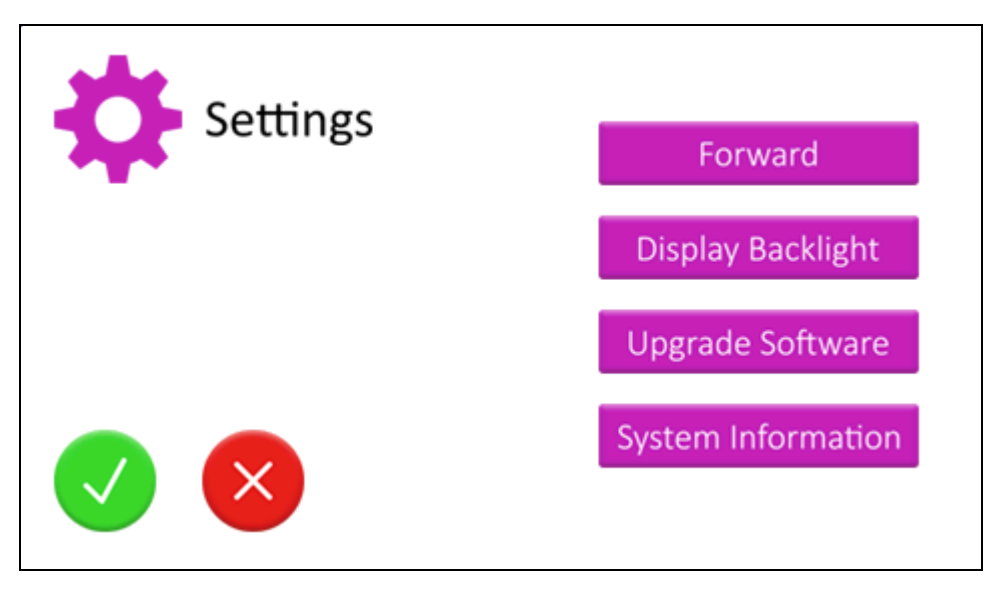

**Figura 7. Opciones de Ajuste.**

- Dirección del motor: Establece el sentido de rotación del motor. Hacia adelante o hacia atrás.
- Retroiluminación de pantalla: Establece el porcentaje de retroiluminación de la pantalla.

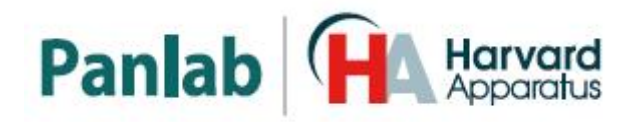

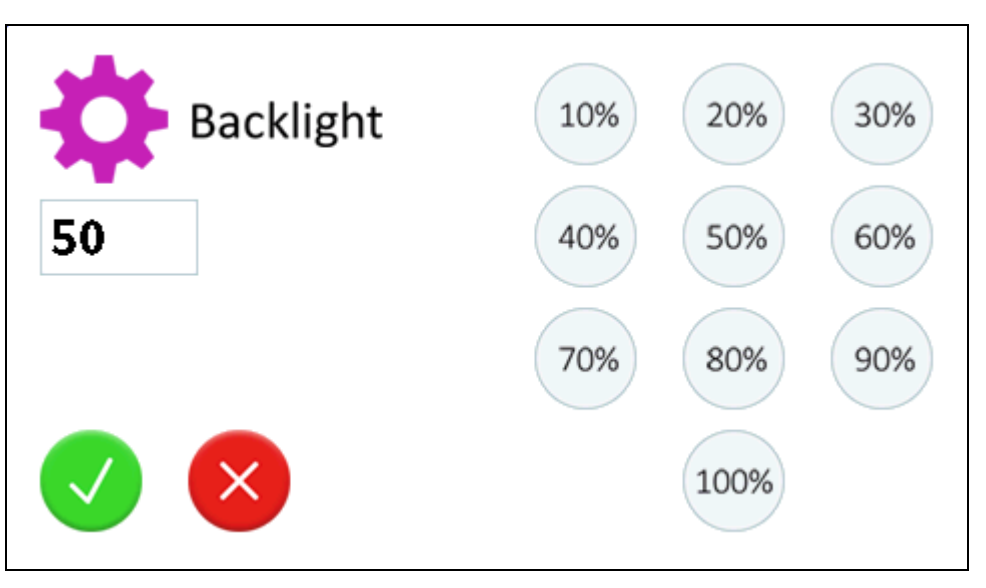

**Figura 8. Pantalla de ajuste de retroiluminación.**

- Actualizar software: Usado para actualizar el firmware a la última versión.
- Información del sistema: Muestra el modelo de ROTAROD, la versión de firmware y el número de serie.

#### <span id="page-15-0"></span>**9.2. SELECCIÓN DEL MODO DE TRABAJO**

#### **A) MODO VELOCIDAD CONSTANTE**

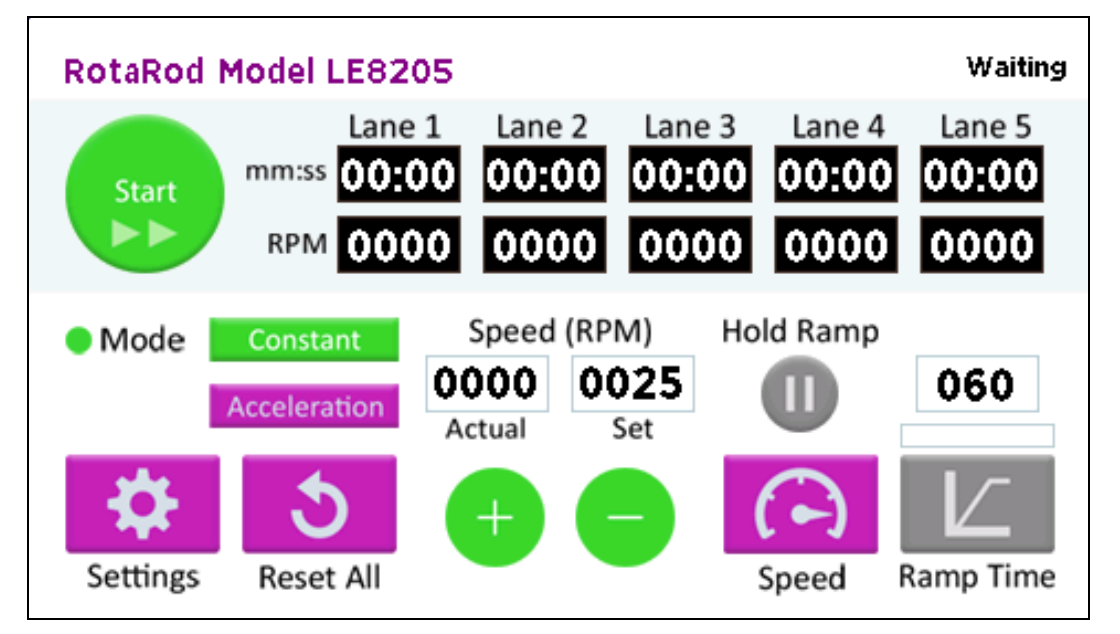

**Figura 9. Selección del Modo Velocidad Constante.**

 El motor trabaja para proporcionar una velocidad de 4 a 40 rpm, dependiendo de las necesidades del usuario, que puede seleccionar la velocidad tanto antes de empezar el experimento o cuando éste ya esté en marcha. La velocidad es la misma para cada carril, dado que hay un único motor que arrastra el rodillo sobre el cual se mueven los sujetos de estudio.

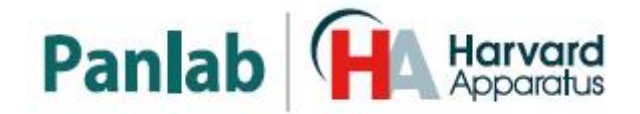

 El inicio de los contadores de TIEMPO se produce al levantar la respectiva palanca; cada contador de TEIMPO trabaja de modo independiente a los otros. El final de cada contador de TIEMO se produce al bajar la palanca correspondiente.

#### **B) MODO ACELERACION**

- El motor incrementa la velocidad de modo automático y lineal desde 4 hasta 40 rpm, produciendo de este modo una aceleración constante del rodillo. La velocidad es la misma para cada carril, dado que hay un único motor que arrastra el rodillo sobre el cual se mueven los sujetos de experimentación.
- Es posible determinar el TIEMPO DE ACELERAION en que el rodillo tardará en alcanzar la velocidad máxima. El rango de RAMPA DE TIEMPO puede ir desde 30 segundos hasta 10 minutos.
- Una vez alcanzada la velocidad máxima, el rodillo continúa girando a dicha velocidad.

Cuando se trabaja en este modo existen 2 estados más un estado opcional:

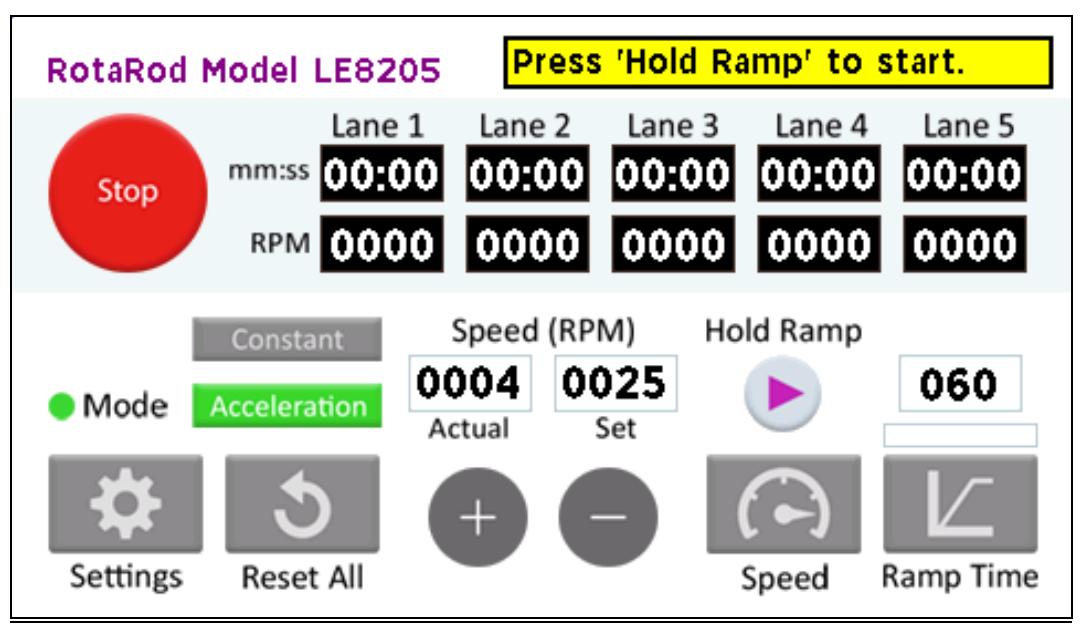

#### ESPERA:

**Figura 10. Pantalla de ESPERA en modo aceleración.**

- Primer estado después de pulsar el botón START en modo aceleración.
- Es el estado de preparación del instrumento para situar los animales en su respectivo carril del rodillo. La velocidad del rodillo en este estado de preparación es la mínima, 4 rpm.
- Deben levantarse las palancas para estar listos para empezar el experimento.

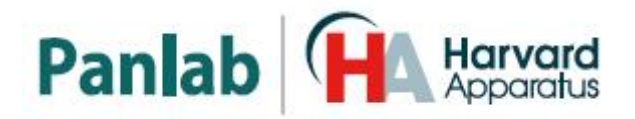

#### ACELERACION:

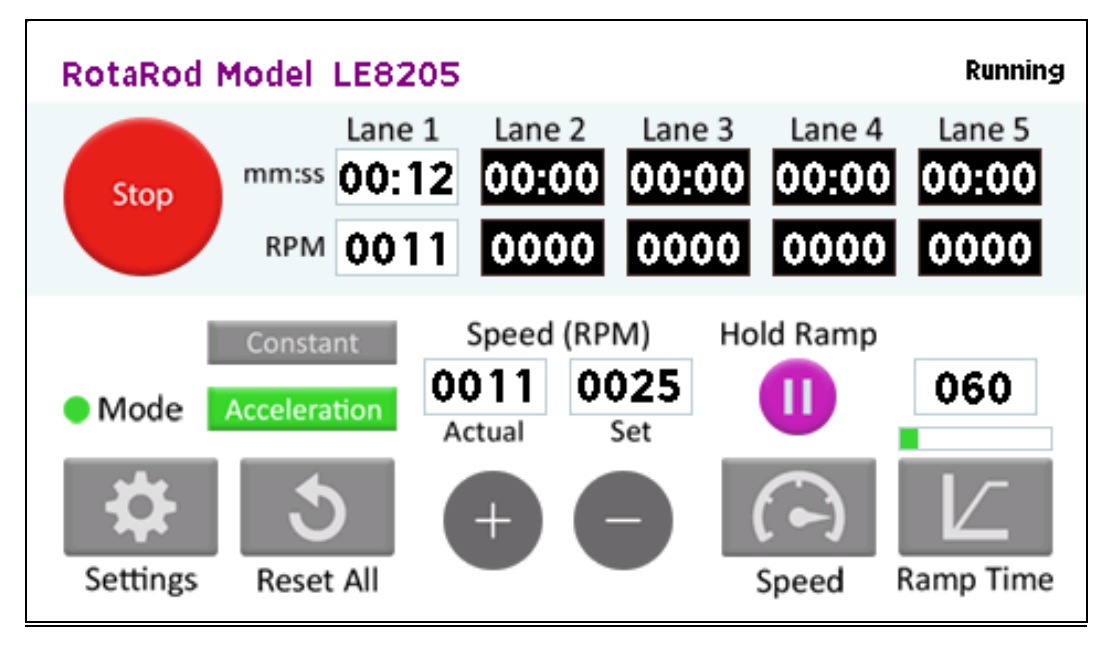

**Figura 11. Pantalla funcionando en modo aceleración.**

- Este es el segundo estado de este modo tras pulsar el botón HOLD RAMP.
- El moto hace una rampa de a 40 rpm, siendo el tiempo predeterminado en SLOPE TIME una vez el botón HOLD RAMP ha sido pulsado.
- Una vez la rampa haya sido iniciada, el TIEMPO DE ACELERACION no puede cambiarse.
- Los contadores de TIEMPO correspondientes a las PALANCAS levantadas, empiezan a grabar el tiempo una vez se ha pulsado el botón HOLD RAMP.
- Una vez que cae la PALANCA respectiva, el contador de TIEMPO mostrará el tiempo total de rotación como punto final para el sujeto en este ensayo particular.
- Cuando el último sujeto cae del rodillo, el instrumento entra automáticamente en estado STOP.

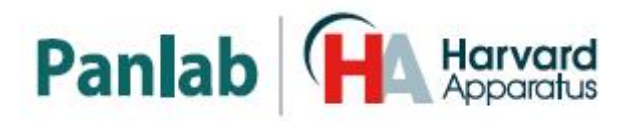

#### ACELERACION-CONSTANTE:

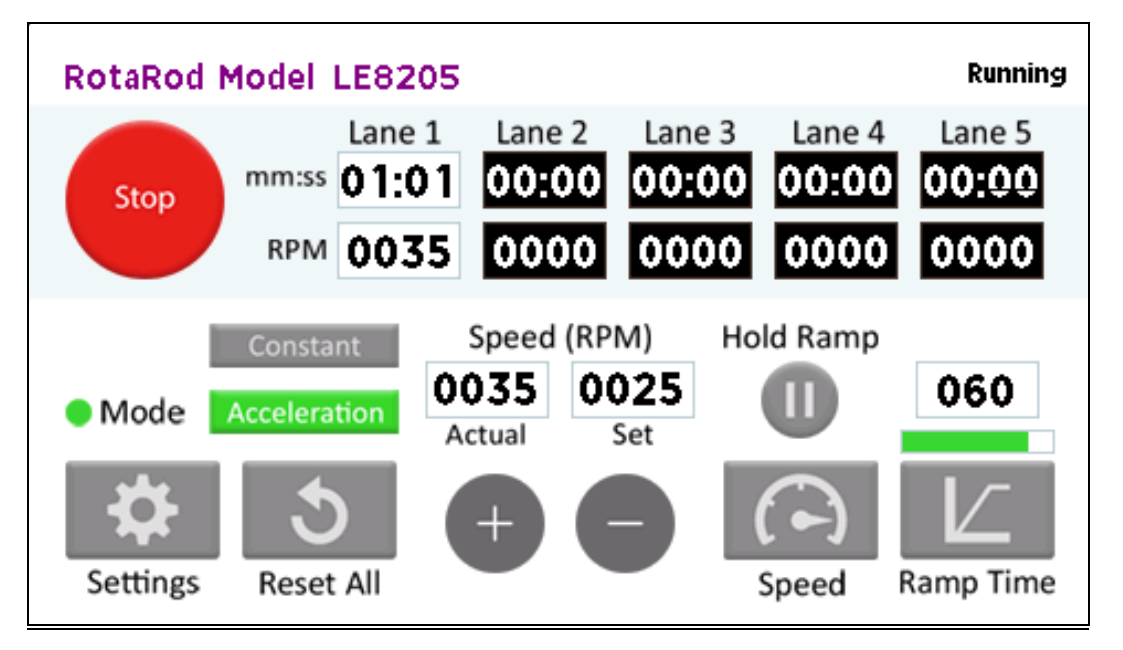

**Figura 12. Pantalla en funcionamiento de aceleración-constante.**

- Este es un estado opcional al que se llega tras pulsar de nuevo el botón HOLD RAMP cuando estamos en estado ACELERACION.
- El motor para entonces la aceleración y se mantiene rotando a la velocidad constante que llevaba en ese momento.
- Los contadores de TIEMPO correspondientes a las PALANCAS levantadas, continúan contando el tiempo.
- El punto final para cada contador de TIEMPO ocurre cuando se baja su PALANCA correspondiente.
- Cuando cae el último sujeto experimental del rodillo, el instrumento cambia automáticamente a estado STOP.

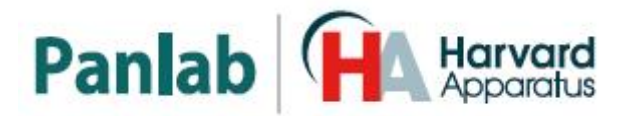

#### <span id="page-19-0"></span>**9.3. PREPANDO EL EXPERIMENTO**

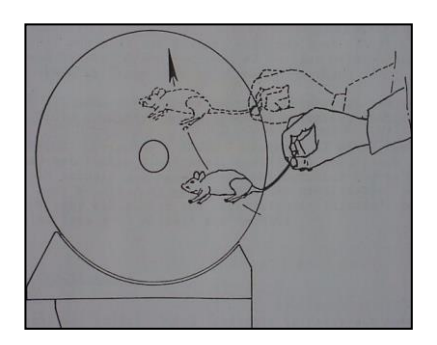

**Figura 13. Situando al animal en el rodillo.**

- Haga pivotar el animal por su cola, de una posición más baja que los rodillos, así que se encuentran caminando en él.
- Es recomendable poner en movimiento el cilindro antes de colocar los animales en posición; sino para el momento en que se haya colocado el último animal el primero puede estar en la dirección incorrecta.
- Es también recomendable que se familiarice al animal con el rodillo, dejándolo caminar a la velocidad mínima un tiempo.

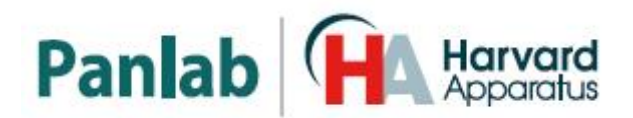

#### <span id="page-20-0"></span>**9.4.REALIZAR UN EXPERIMENTO**

- 1) Encienda el equipo mediante el interruptor POWER.
- 2) Baje las PALANCAS, esto evitará que los contadores de TIEMPO empiecen a contar.
- 3) Seleccione el modo de trabajo deseado.

#### *a) CONSTANTE*

1) Seleccione la velocidad de rotación usando los botones "+", "-"o "Speed". El rodillo no empezará a girar hasta que se pulse el botón START.

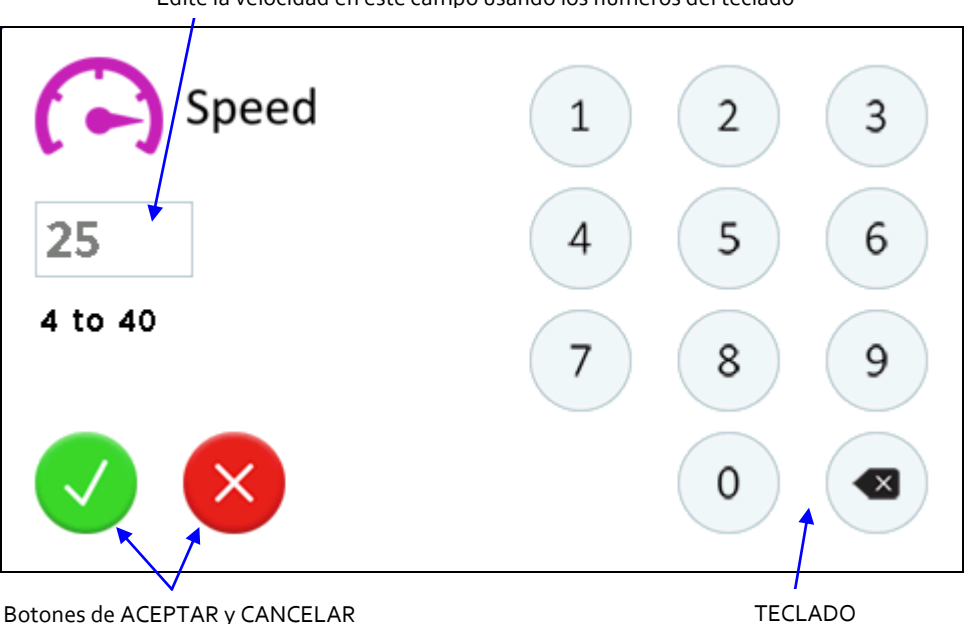

Edite la velocidad en este campo usando los números del teclado

**Figura 14. Pantalla de ajuste de la velocidad del rodillo.**

- 2) Pulse el botón "Start" y esto iniciará la rotación del rodillo a la velocidad seleccionada en el paso 1.
- 3) Si cualquier PALANCA permanece en la posición elevada, el mensaje "Place all levers down" se mostrará en la pantalla hasta que todas las PALANCAS sean bajadas.
- 4) Sitúe los animales en el rodillo tal como se explica en el capítul[o 9.3.](#page-19-0)
- 5) Eleve manualmente las PALANCAS para activar los contadores de TIEMPO de los carriles que van a usarse en este experimento.
- 6) Use los botones "+", "-"o "Speed" para modificar la velocidad de rotación del rodillo.

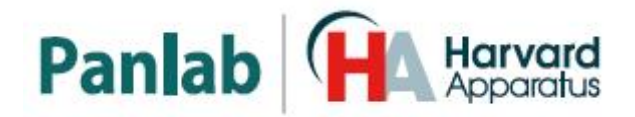

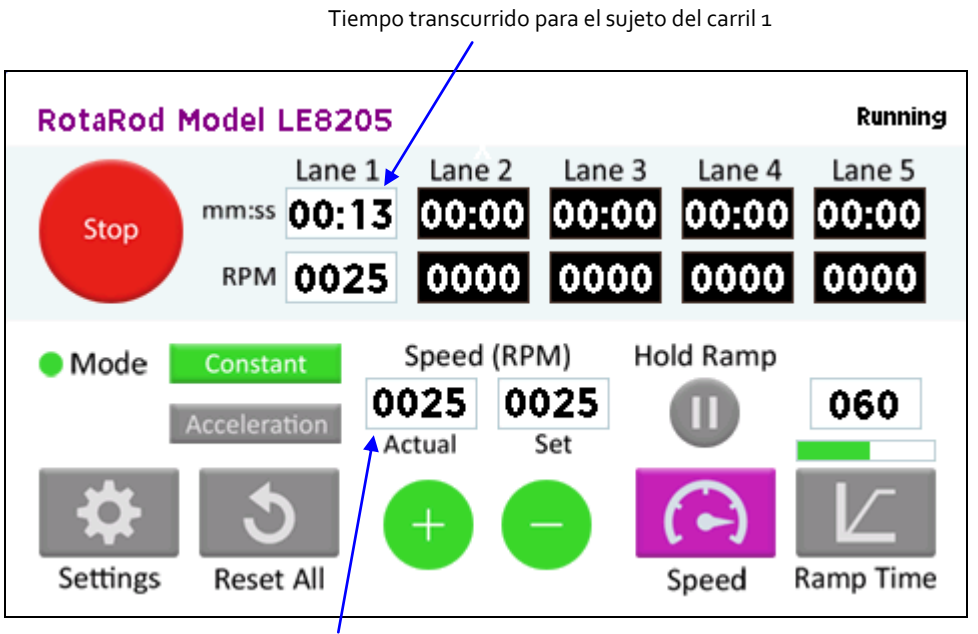

Velocidad actual seleccionada

**Figura 15. Pantalla funcionando en modo velocidad constante.**

#### *b) ACELERACION*

1) La pantalla mostrará que el equipo permanece en modo de ESPERA. Seleccione el TIEMPO DE RAMPA usando el botón "Ramp Time" (la aceleración se calcula automáticamente para alcanzar la velocidad de rotación máxima en este tiempo).

Edite este campo usando los números del teclado

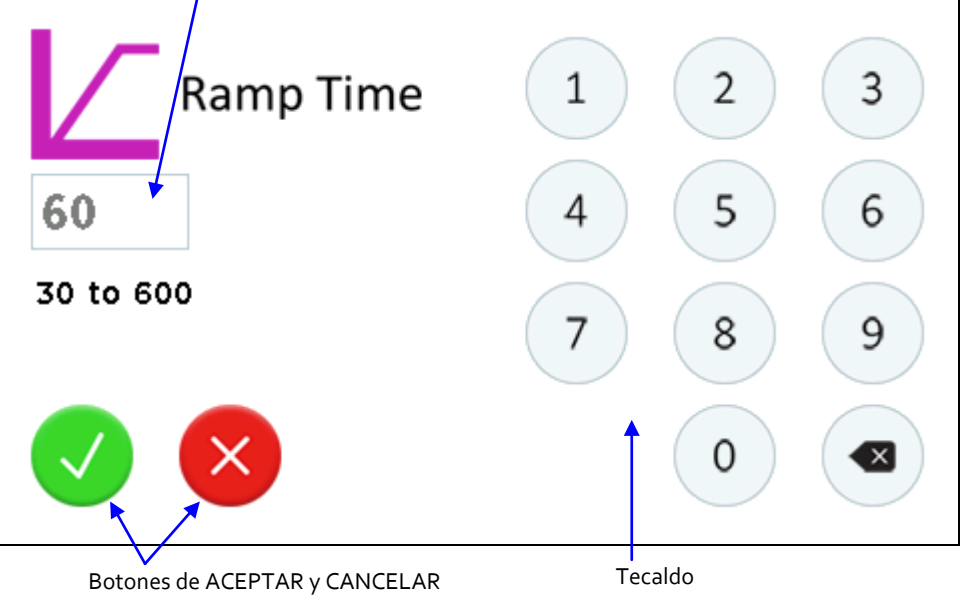

**Figura 16. Pantalla de selección de la rampa de tiempo.**

2) Pulse el botón "Start" para que el rodillo empiece a moverse a la velocidad constante de 4 rpm.

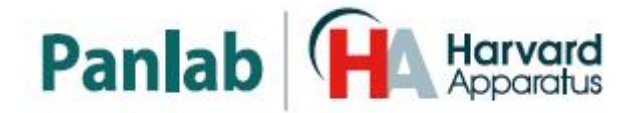

- 3) Situé los animales en el rodillo tal como se explica en el capítulo [9.3.](#page-19-0)
- 4) Levante manualmente las PALANCAS de los carriles que van a usarse. Si no hay ninguna PALANCA levantada cuando pulse el botón "Hold Ramp" la pantalla mostrará el mensaje "Raise levers to activate lanes" hasta que al menos e levante una PALNCA.

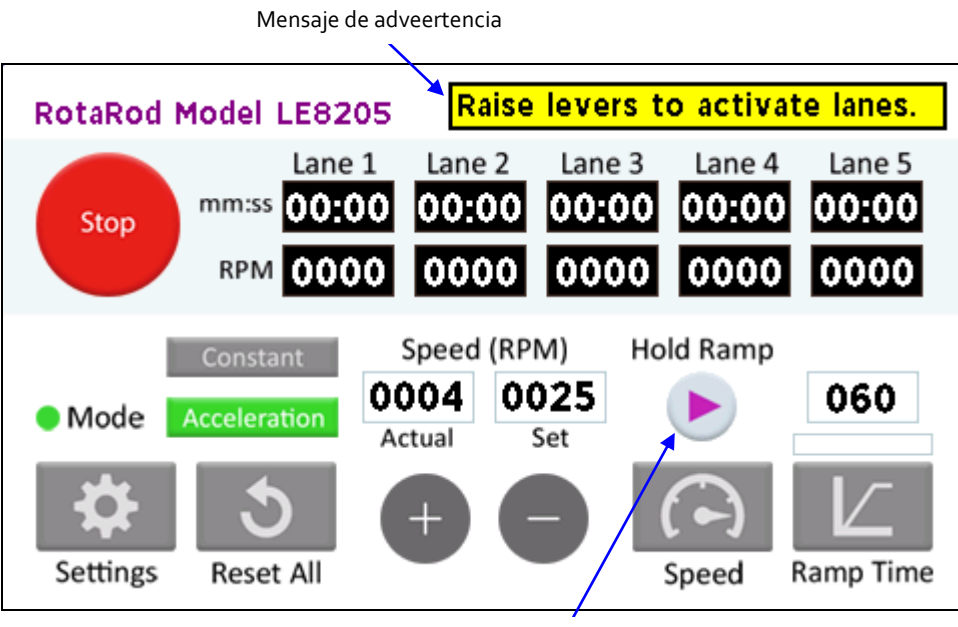

Pulse el botón para iniciar el experiemnto

**Figura 17. Pantalla que espera la activación de las palancas en modo aceleración.**

5) Pulse el botón "Hold Ramp". Los contadores de las palancas levantadas empezarán a contar el y se inicia la rampa de aceleración de la velocidad del rodillo.

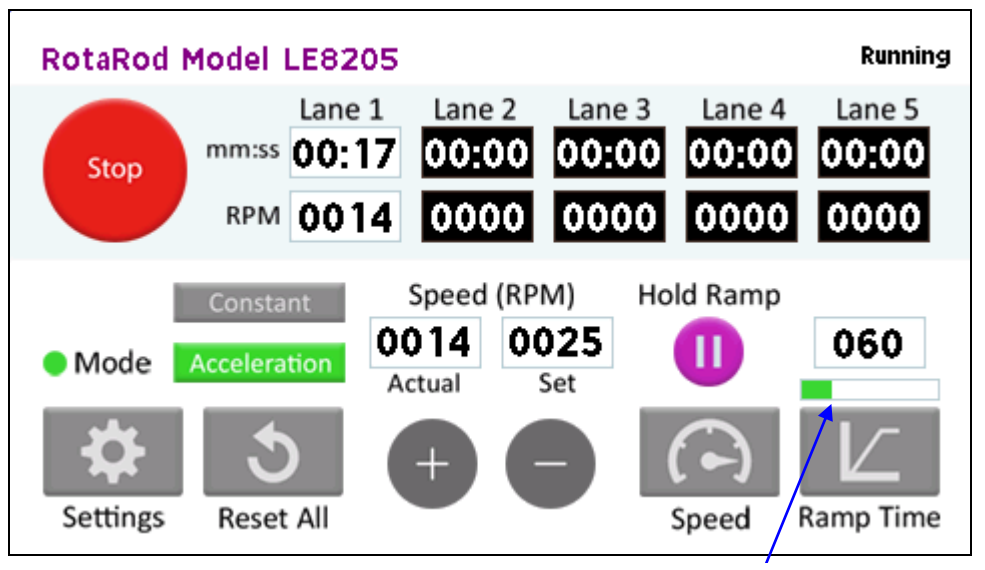

Barra de progreso de la rampa

**Figura 18. Pantalla en funcionamiento del modo aceleración.**

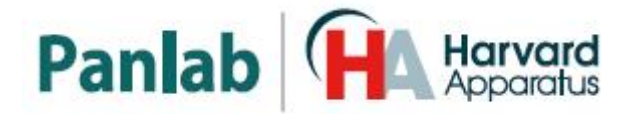

- 6) Cuando car el ultimo sujeto experimental del rodillo, el instrumento pasa automáticamente a modo STOP.
- 7) Si el botón START/STOP se pulsa de nuevo, interrumpirá el experimento, deteniendo el proceso de aceleración. La pantalla continuará mostrando el último tiempo de cualquier sujeto que haya caído del rodillo.

#### *c) ACELERACION-CONSTANTE*

- 1) Empiece el experimento en modo ACELERACION siguiendo los pasos 1) a 5) descritos en el apartado anterior.
- 2) Cuando la velocidad del rodillo llegue al valor deseado, pulse el botón "Hold Ramp".

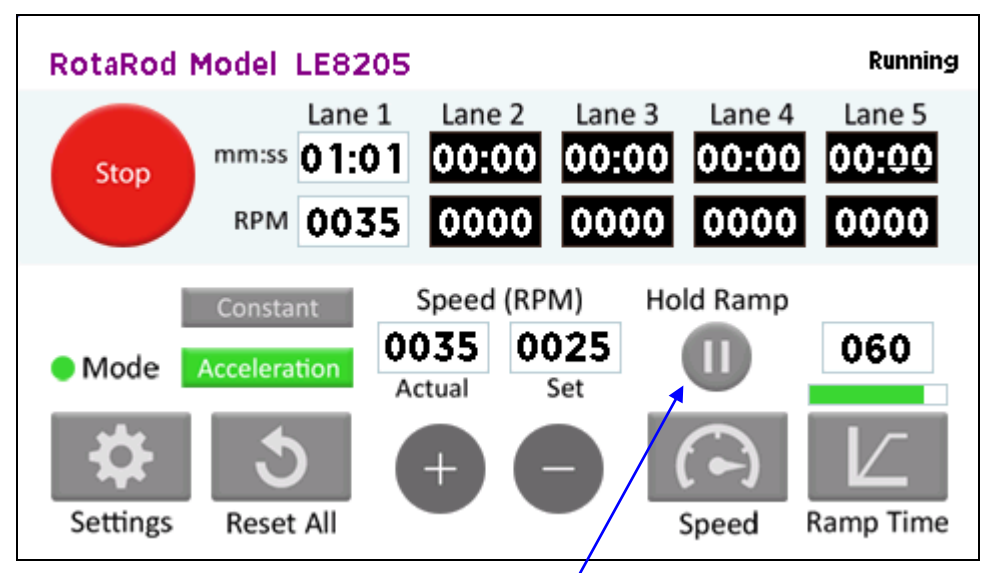

**Figura 19. Pantalla en modo Aceleración-Constante.** Pulse este botón para entrar en modo Acelración-Constante.

- 3) El rodillo continuará girando a la velocidad constante deseada.
- 4) Los contadores de TIEMPO continuarán contando hasta que cada sujeto caiga del rodillo y baje su respectiva PALANCA.
- 5) Cuando el último sujeto caiga del rodillo y baje su palanca, el instrumento cambiará automáticamente a modo STOP.
- 6) Si el botón START/STOP se pulsa de nuevo interrumpirá el experimento, deteniendo el proceso de aceleración. La pantalla continuará mostrando el último tiempo de cualquier sujeto que haya caído del rodillo.

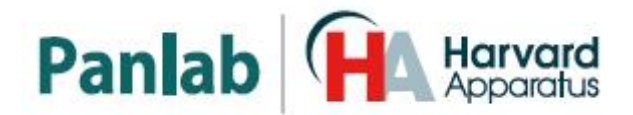

#### <span id="page-24-0"></span>**9.5. MANTENIMIENTO**

#### **9.5.1. PARTES DESMONTABLES**

<span id="page-24-1"></span>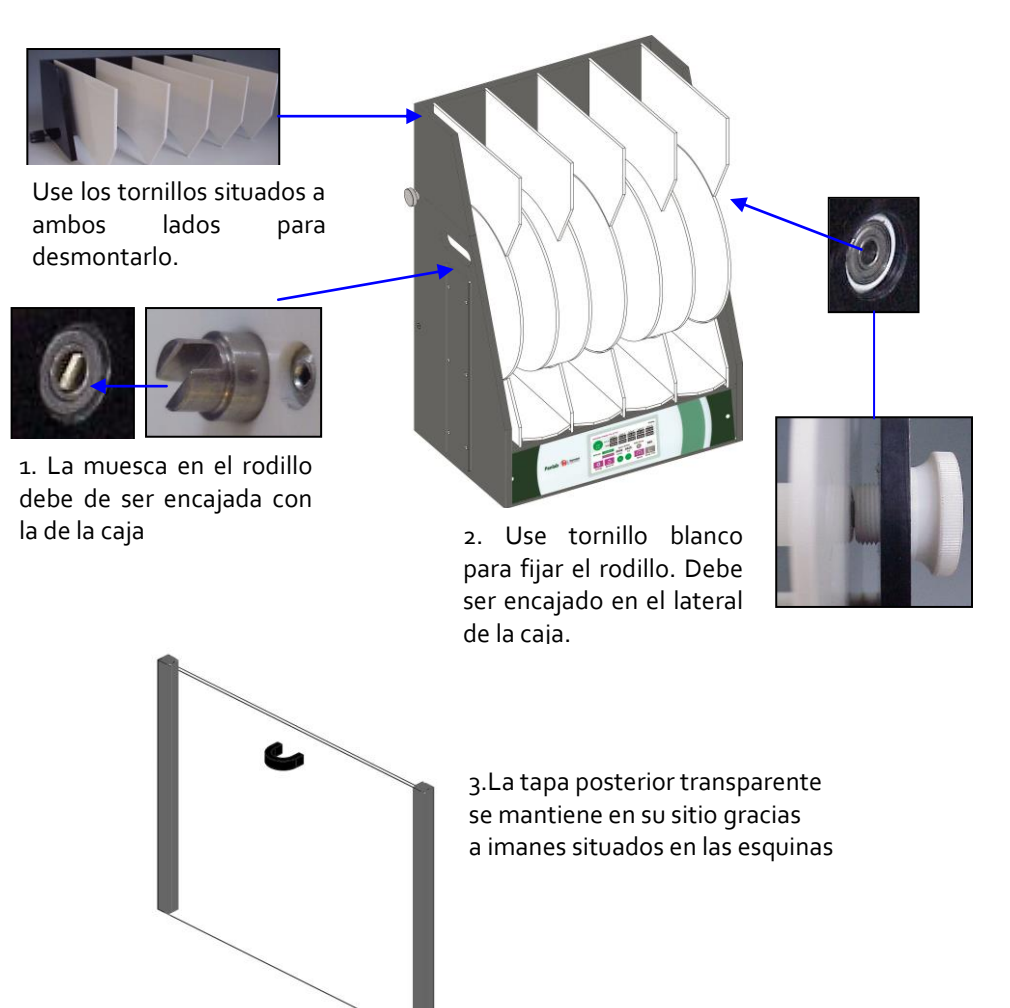

**Figura 20. Mantenimiento.**

#### <span id="page-24-2"></span>**9.5.2. LIMPIEZA**

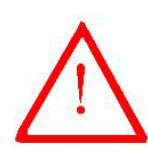

**ATENCIÓN:** No utilice disolventes orgánicos que contengan alcohol o derivados para limpiar el equipo. En caso contrario, el plexiglás se deteriorará y el panel delantero de acrílico del indicador de cristal líquido se agrietará. Utilice siempre soluciones jabonosas.

Puede usar un paño humedecido para limpiar el equipo y luego secarlo con un paño seco.

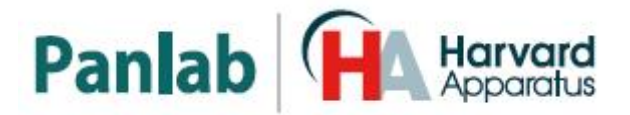

#### <span id="page-25-0"></span>**9.5.3. AJSUTE DE LA FUERZA DE LAS PALANCAS**

En la parte posterior de las palancas hay un tornillo que se usa para graduar la fuerza de las palancas. Si se atornilla (girarlo en sentido horario) se aumenta la separación de la palanca con el imán que la sujeta con lo cual la palanca será atraída con menos fuerza; si por el contrario, se desatornilla (girar en el sentido anti horario) se disminuye la distancia con el imán que la sujeta, con lo cual se aumenta la fuerza de la palanca.

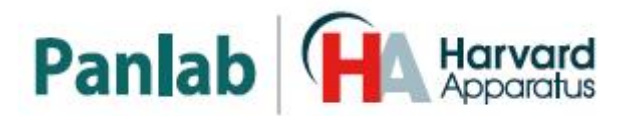

## <span id="page-26-0"></span>**10. TRANSFIRIENDO DAYOS AL PC (SEDACOM)**

La compra del programa **Sedacom** que es opcional es necesaria para enviar datos al PC (contacte con su distribuidor local para más información). La referencia **Sedacom**  se completa con una llave USB flash que contiene el instalador del programa, Licencia de uso y el manual de usuario de **Sedacom**. Siga las instrucciones siguientes:

- Remítase al manual de usuario de **Sedacom** para su instalación e instrucciones de funcionamiento con este equipo
- Un cable de comunicación USB suministrado con este equipo será necesario para conectar el equipo al PC donde se ha instalado **Sedacom**. Remítase al capítulo [8](#page-13-0) de este manual para saber cómo conectar este equipo al PC.

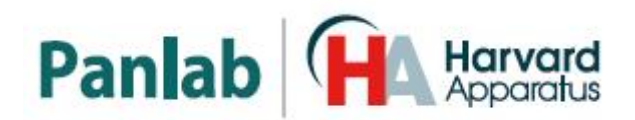

## <span id="page-27-0"></span>**11. SOLUCIÓN DE PROBLEMAS**

Esta tabla proporciona la solución a los problemas más frecuentes.

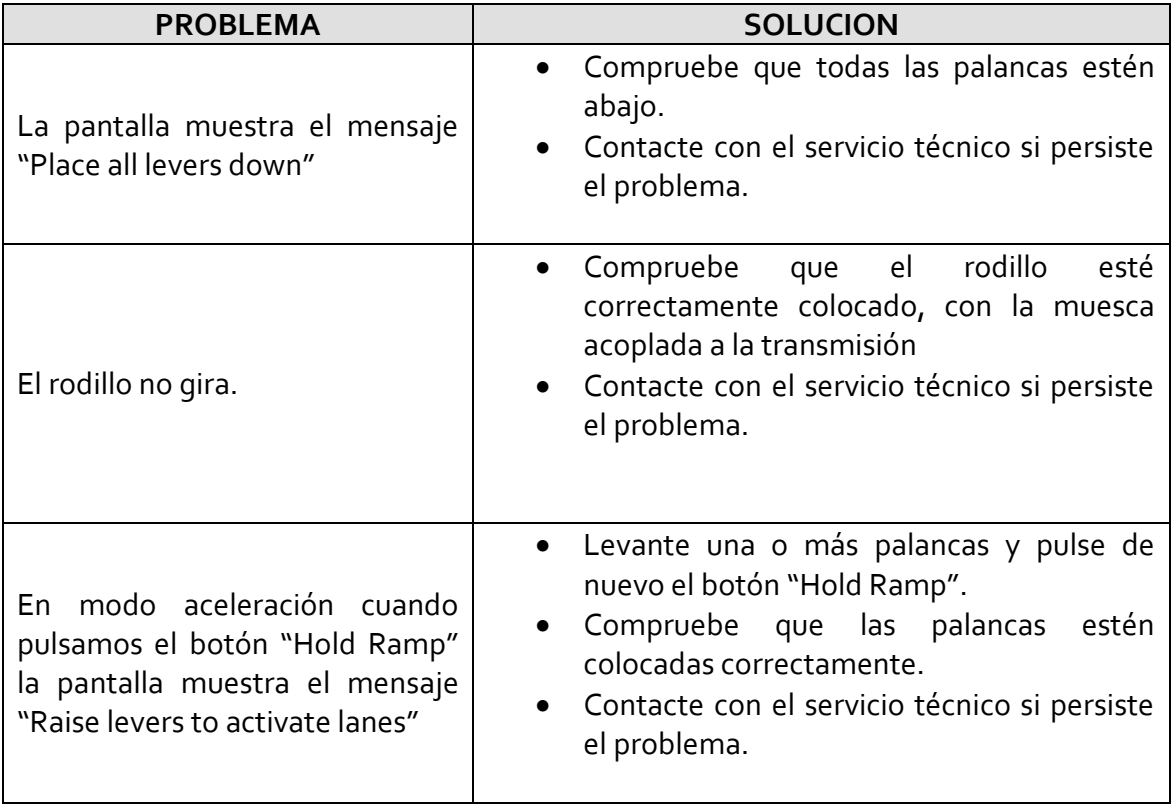

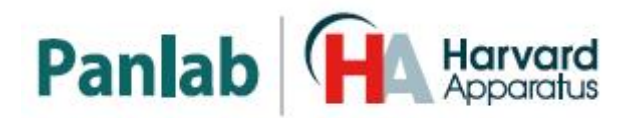

### <span id="page-28-0"></span>**12. MANTENIMIENTO PREVENTIVO**

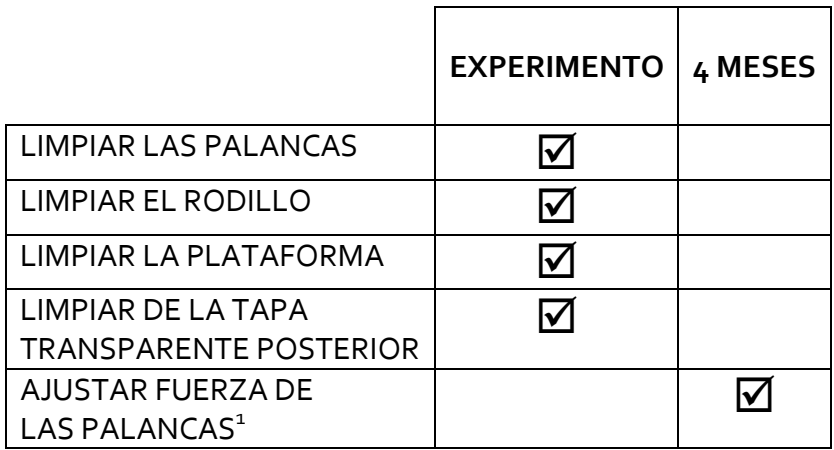

-

<sup>&</sup>lt;sup>1</sup>l Si las palancas caen con la misma fuerza no será necesario ajustarlas.

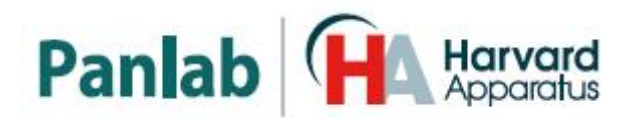

## <span id="page-29-0"></span>**13. ESPECIFICACIONES**

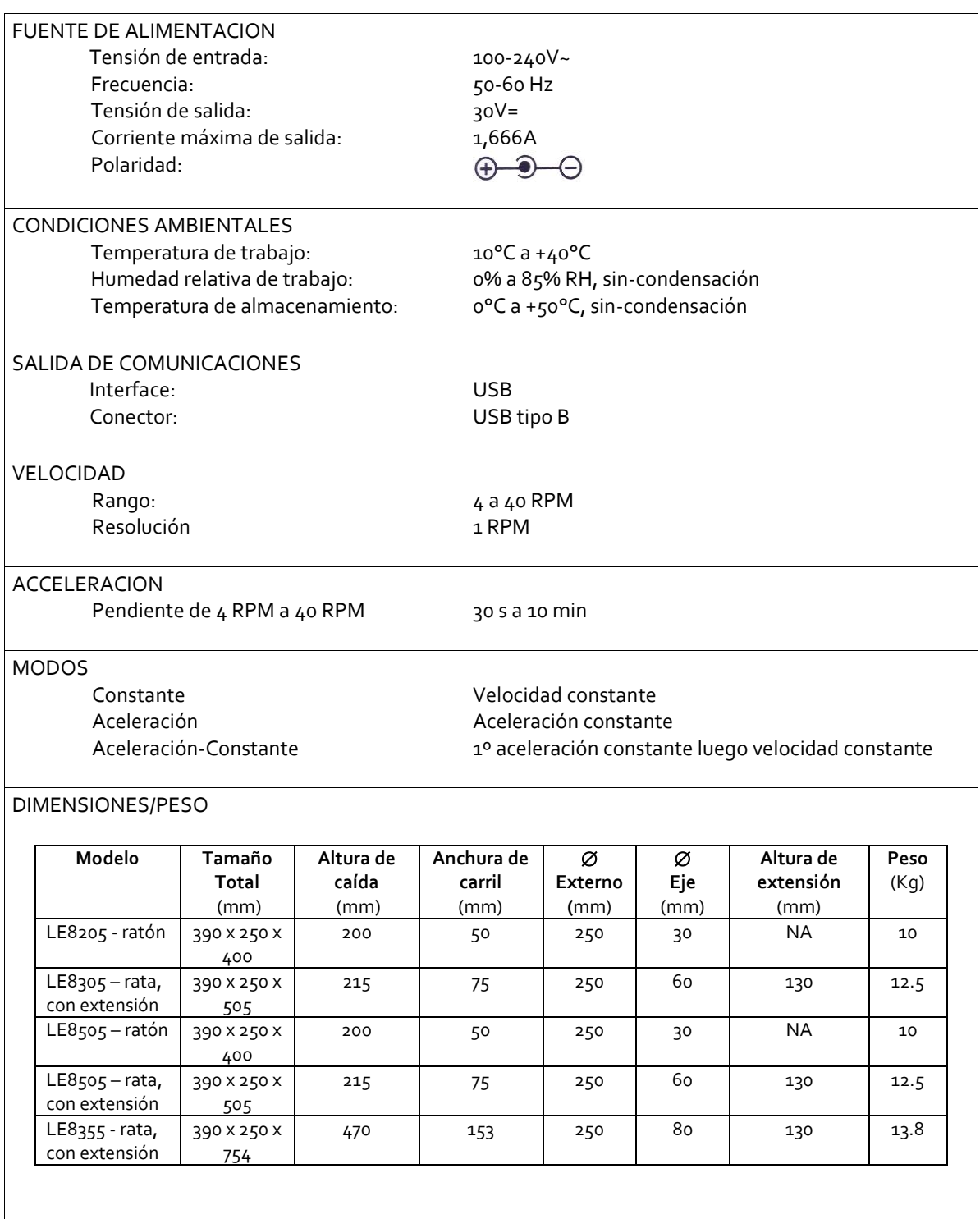

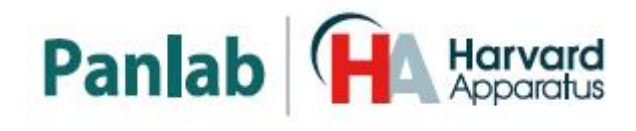

#### **DECLARACIÓN DE CONFORMIDAD DECLARATION OF CONFORMITY DECLARATION DE CONFORMITÉ**

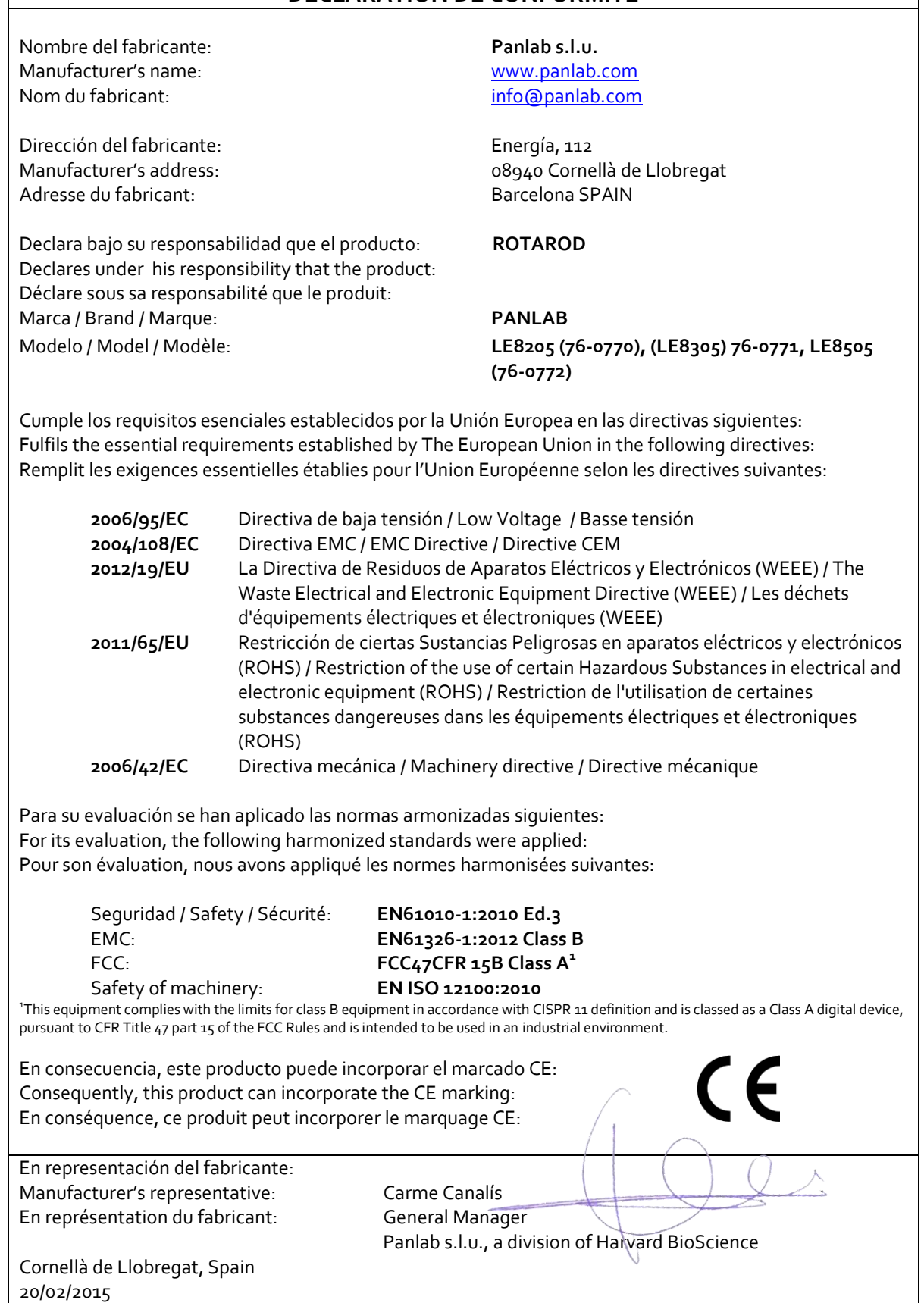

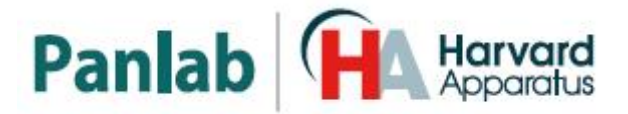

#### (GB) Note on environmental protection:

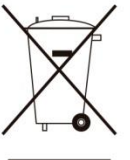

After the implementation of the European Directive 2002/96/EU in the national legal system, the following applies:

Electrical and electronic devices may not be disposed of with domestic waste.Consumers are obliged by law to return electrical and electronic devices at the end of their service lives to the public collecting points set up for this purpose or point of sale. Details to this are defined by the national law of the respective country. This symbol on the product, the instruction manual or the package indicates that a product is subject to these regulations. By recycling, reusing the materials or other forms of utilising old devices, you are making an important contribution to protecting our environment.

#### $\epsilon$ ) Nota sobre la protección medioambiental:

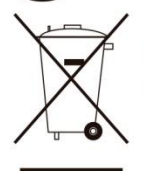

Después de la puesta en marcha de la directiva Europea 2002/96/EU en el sistema legislativo nacional, Se aplicara lo siguiente:

Los aparatos eléctricos y electrónicos, así como pilas y baterías, no se deben<br>tirar a la basura doméstica. El usuario está legalmente obligado a llevar los aparatos eléctricos y electrónicos, así como pilas y baterías, al final de su vida útil a los puntos de recogida municipales o devolverlos al lugar donde los adquirió. Los detalles quedaran definidos por la ley de cada país. El símbolo en el producto, en las instrucciones de uso o en el embalaje hace referencia a ello. Gracias al reciclaje, a la reutilización de materiales i a otras formas de reciclaje de aparatos usados, usted contribuirá de forma importante a la protección de nuestro medio ambiente

#### $\widehat{F}$  Remarques concernant la protection de l'environnement :

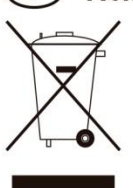

Conformément à la directive européenne 2002/96/CE, et afin d'atteindre un certain nombre d'objectifs en matière de protection de l'environnement, les règles suivantes doivent être appliquées.

Elles concernent les déchets d'équipement électriques et électroniques. Le pictogramme "picto" présent sur le produit, son manuel d'utilisation ou son emballage indique que le produit est soumis à cette réglementation. Le consommateur doit retourner le produit usager aux points de collecte prévus à cet effet. Il peut aussi le remettre à un revendeur. En permettant enfin le recyclage des produits, le consommateur contribuera à la protection de notre environnement. C'est un acte écologique.

### D) Hinweis zum Umweltschutz: gilt folgendes:

Ab dem Zeitpunkt der Umsetzung der europäischen Richtlinie 2002/96/EU in nationales Recht

Elektrische und elektronische Geräte dürfen nicht mit dem Hausmüll entsorgt werden. Der Verbraucher ist gesetzlich verpflichtet, elektrische und elektronische Geräte am Ende ihrer Lebensdauer an den dafür eingerichteten, öffentlichen Sammelstellen oder an die Verkaufstelle<br>zurückzugeben. Einzelheiten dazu regelt das jeweilige Landesrecht. Das Symbol auf dem Produkt, der Gebrauchsanleitung oder der Verpackung weist auf diese Bestimmungen hin. Mit der Wiederverwertung, der stofflichen Verwertung oder anderer Formen der Verwertung von Altgeräten leisten Sie einen wichtigen Beitrag zum Schutz unserer Umwelt.

#### (1) Informazioni per protezione ambientale:

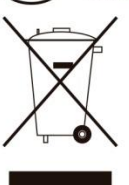

Dopo l'implementazione della Direttiva Europea 2002/96/EU nel sistema legale nazionale, ci sono le sequenti applicazioni:

I dispositivi elettrici ed elettronici non devono essere considerati rifiuti domestici. I consumatori sono obbligati dalla legge a restituire I dispositivi elettrici ed elettronici alla fine della loro vita utile ai punti di raccolta collerici preposti per questo scopo o nei punti vendita. Dettagli di quanto riportato sono definiti dalle leggi nazionali di ogni stato. Questo simbolo sul prodotto, sul manuale d'istruzioni o sull'imballo indicano che questo prodotto è soggetto a queste regole. Dal riciclo, e re-utilizzo del material o altre forme di utilizzo di dispositivi obsoleti, voi renderete un importante contributo alla protezione dell'ambiente.

#### P Nota em Proteccão Ambiental:

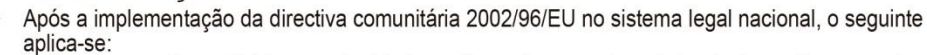

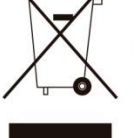

Todos os aparelhos eléctricos e electrónicos não podem ser despejados juntamente com o lixo doméstico Consumidores estão obrigados por lei a colocar os aparelhos eléctricos e electrónicos sem uso em locais públicos especficos para este efeito ou no ponto de venda. Os detalhes para este processo são definidos por lei pelos respectivos países. Este símbolo no produto, o manual de instruções ou a embalagem indicam que o produto está sujeito a estes regulamentos. Reciclando, reutilizando os materiais dos seus velhos aparelhos, esta a fazer uma enorme contribuição para a protecção do ambiente.